# 住宿申請系統

 $\overline{a}$ ٦

# ─使用者版─

學務處 使用手冊

#### 大葉大學 電子計算機中心

2016 年 7 月

6 校務行政組

 $\sqrt{N}$ 

#### 錄  $\mathbf{B}$

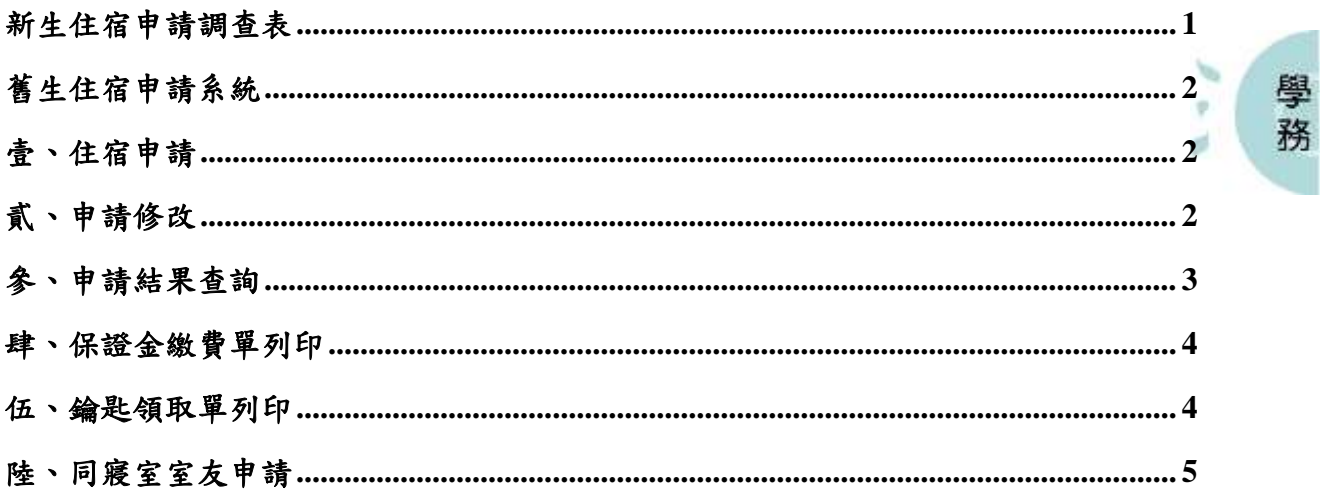

第1頁

 $\mathcal{L}$ 

<span id="page-2-0"></span>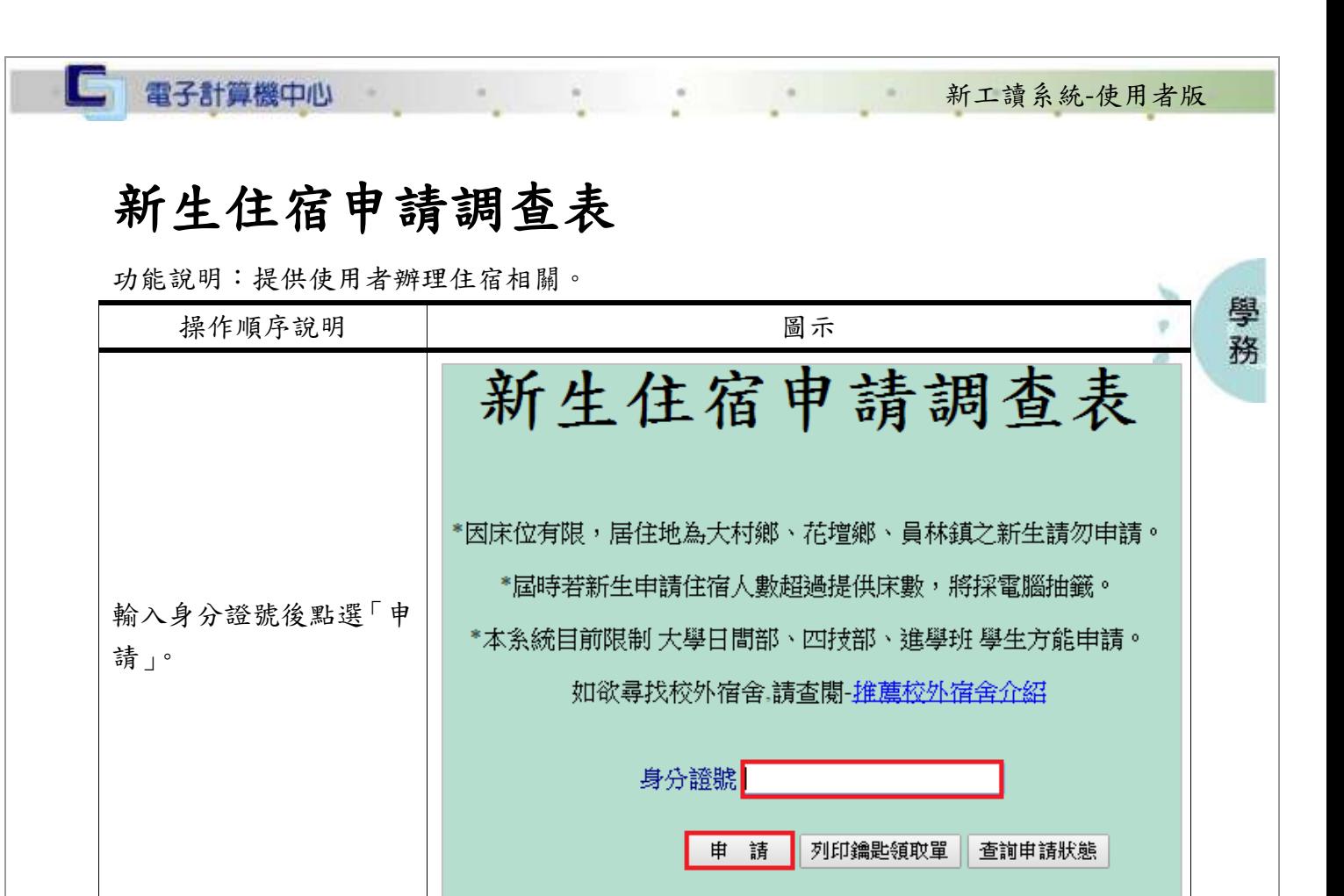

新生住宿申請調查表

點選後會出現此新個資 畫面,設定完成後點選下 方「送出」即可。

**THE REAL PROPERTY** 

姓名 系级 居住地 (縣市) (鄉鎮區) **身高185cm** ○是 ◎否  $PLF$ E-mail 特殊身份 無  $\pmb{\mathrm{v}}$ 送出

第 1 頁

1. 1 1 校務行政組

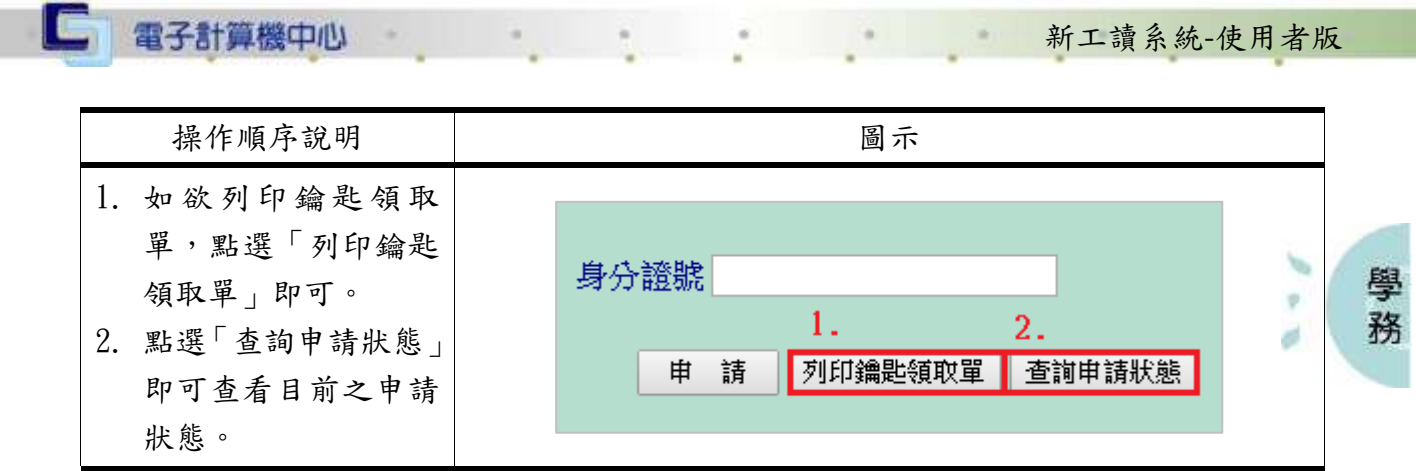

## <span id="page-3-0"></span>舊生住宿申請系統

#### <span id="page-3-1"></span>壹、住宿申請

功能說明:提供使用者申請住宿。

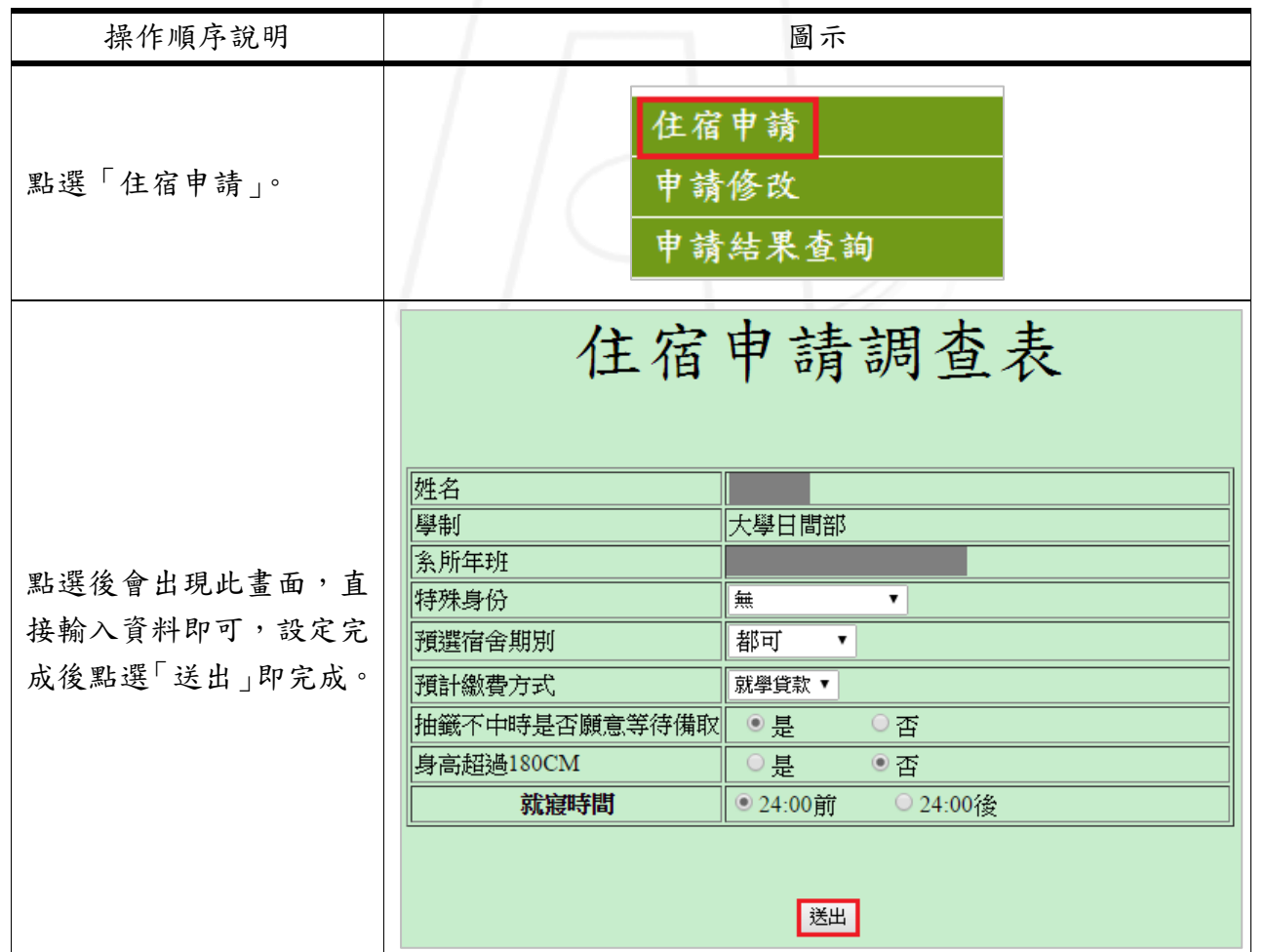

第 2 頁

心 校務行政組

#### <span id="page-3-2"></span>貳、申請修改

功能說明:提供使用者修改住宿申請之資料。

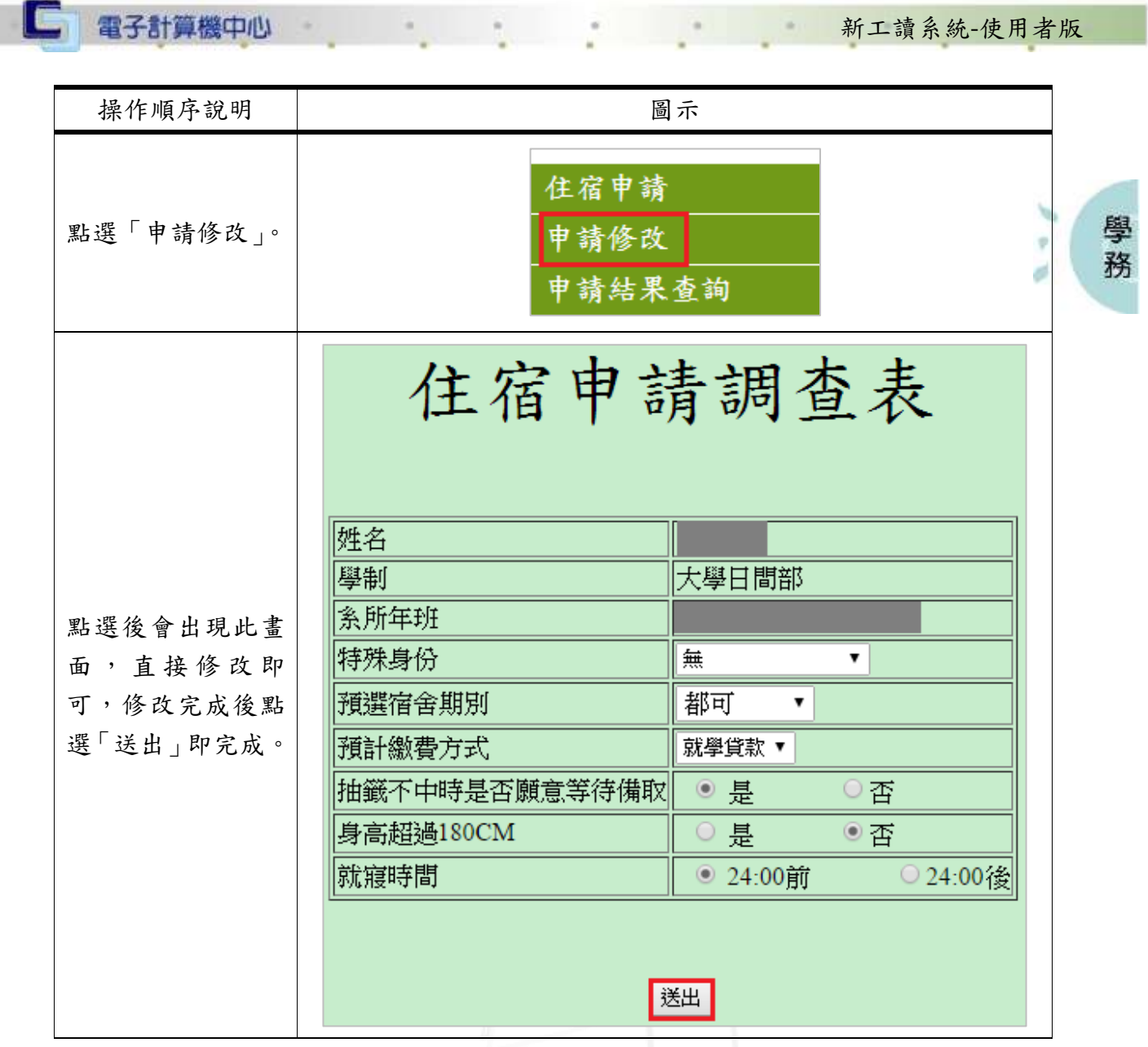

### <span id="page-4-0"></span>參、申請結果查詢

AN ANTA

功能說明:提供使用者查看住宿申請之結果。

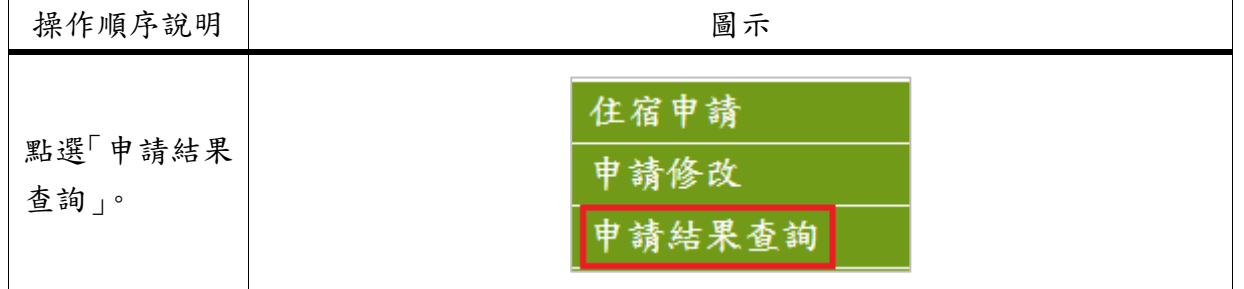

● ● ● ● ● 校務行政組

1 第3頁

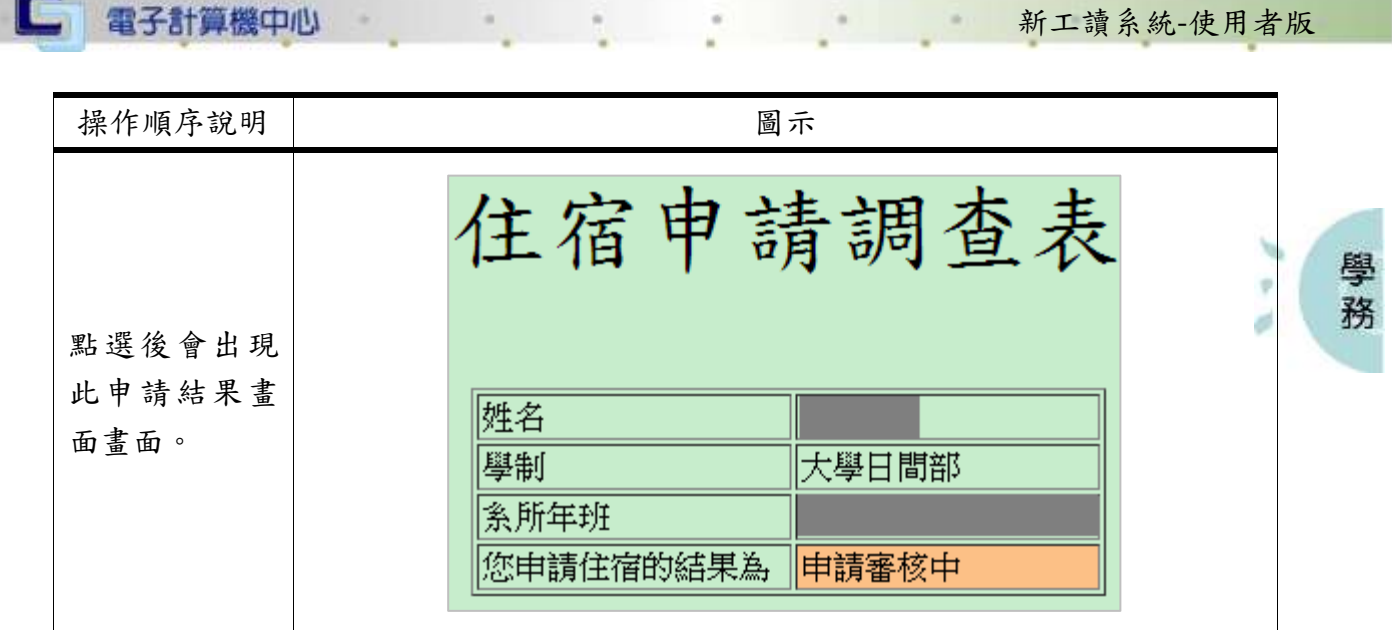

#### <span id="page-5-0"></span>肆、保證金繳費單列印

功能說明:提供使用者列印保證金之繳費單。

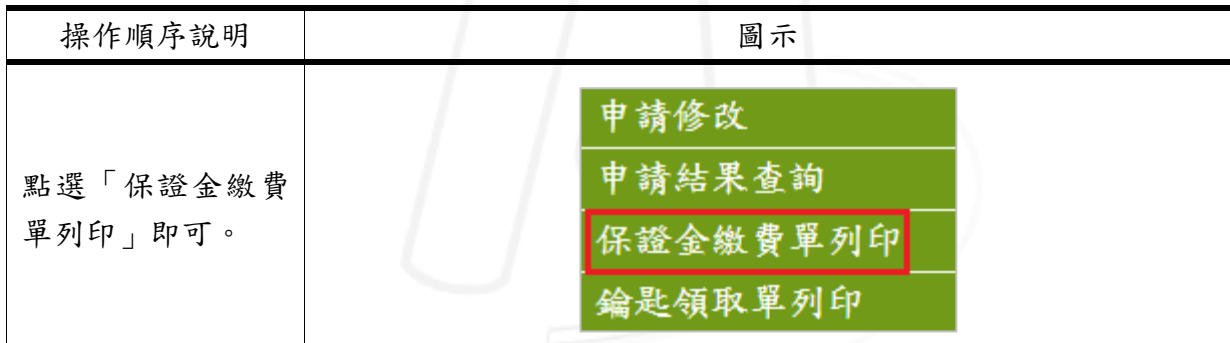

#### <span id="page-5-1"></span>伍、鑰匙領取單列印

功能說明:提供使用者列印鑰匙領取單。

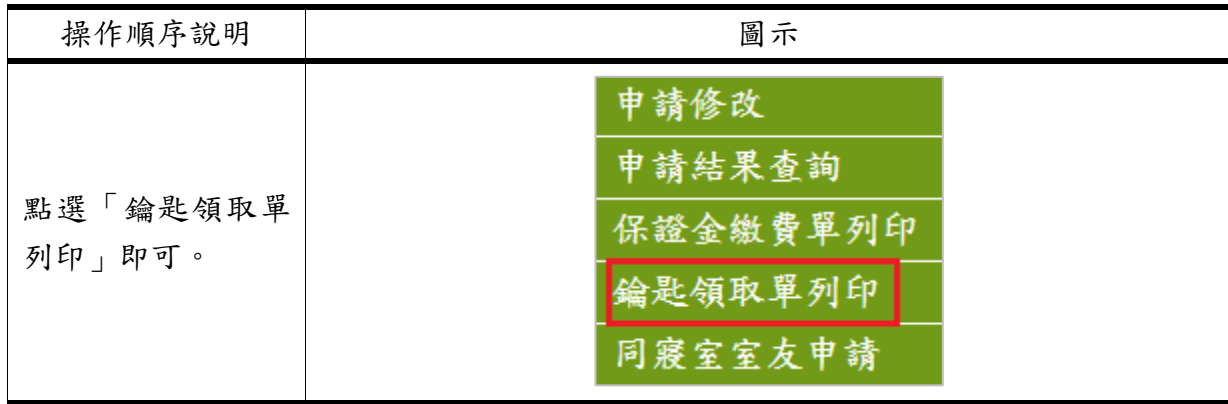

第 4 頁

心 校務行政組

#### <span id="page-6-0"></span>陸、同寢室室友申請

□ 電子計算機中心

功能說明:提供使用者申請同寢室之室友名單。

 $\alpha$ 

14

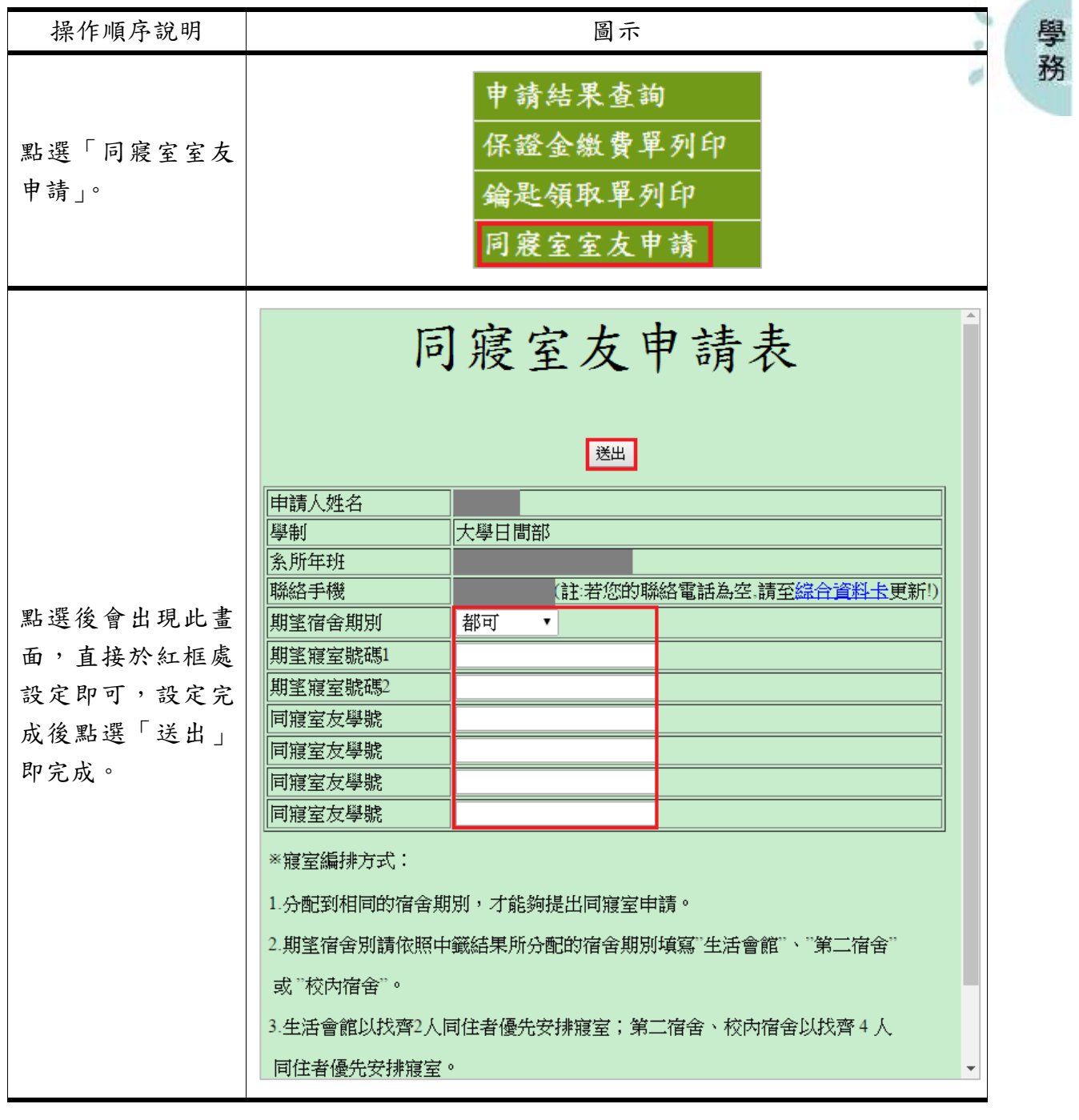

新工讀系統-使用者版

1 校務行政組

**A** 

الكت

第 5 頁

m

 $\sqrt{2}$